## **Kvalitetsnyckeln i Internet Explorer 11**

Flera användare har hört av sig angående problem som uppstår om man använder senaste versionen av Internet Explorer (version 11). Problem är t.ex:

- Problem att logga in
- Problem att spara data som avviker med mer än 30% från tidigare årsvärde
- Problem att öppna dokument

Vårt generella tips var att köra en annan webläsare, t.ex. Google Chrome, men alla har inte möjlighet till detta. Då kan man istället ställa in Internet Explorer i "Kompatibilitetsläge". Detta görs på följande sätt:

- 1. Gå till Kvalitetsnyckeln, loginsidan.
- 2. Klicka på kugghjulet uppe till höger i Internet Explorer:

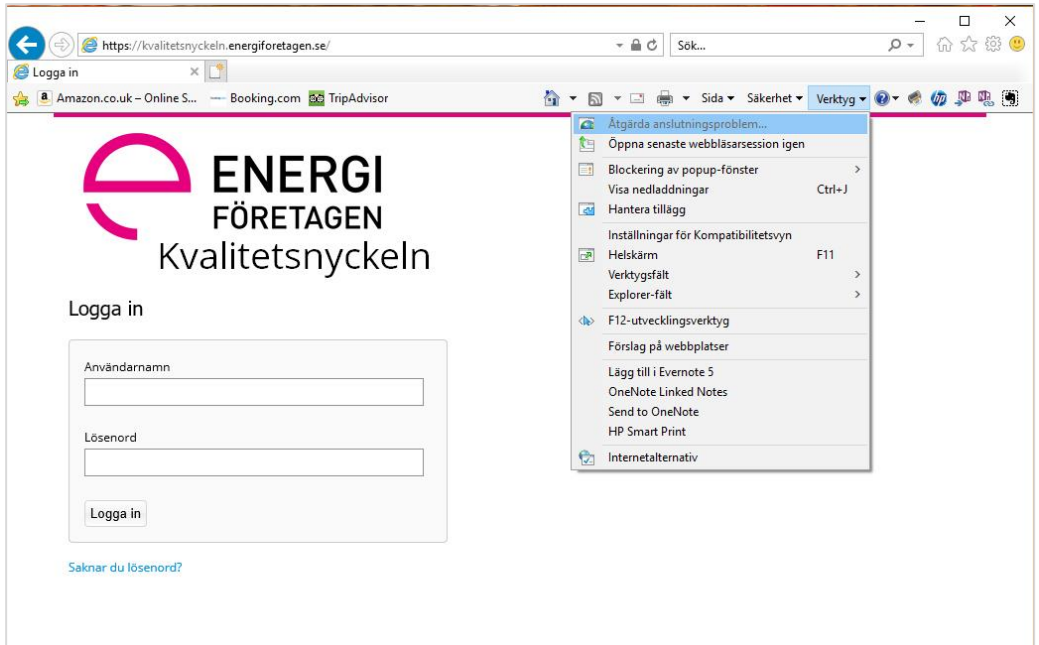

Välj "Compatibility View setting" ("Inställningar för kompatibiltetsvy" i svensk version).

3. Klicka sedan på knappen "Add" ("Lägg till" i svensk version) för att lägga till Kvalitetsnyckeln i listan över webplatser som ska hanteras i kompatibilitetsläge.

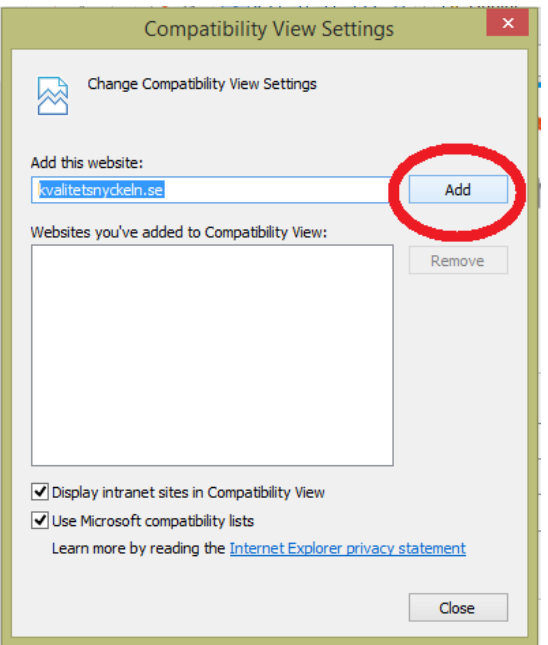

4. När du ser kvalitetsnyckeln.se i listan, klicka Close.

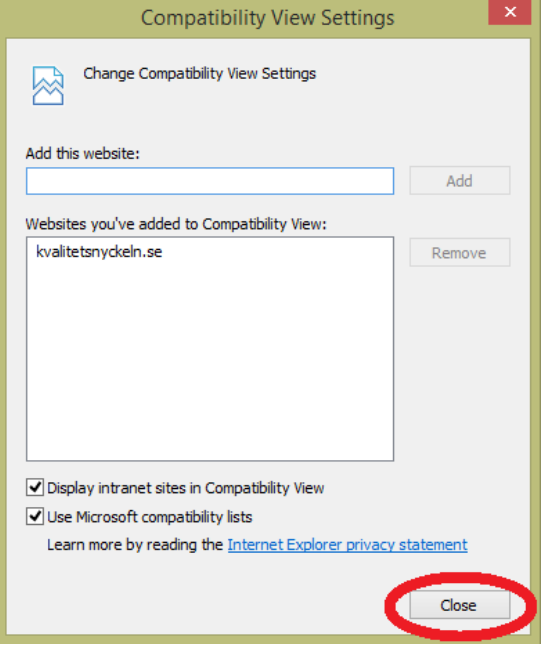

Nu bör du kunna använda alla funktioner utan problem!